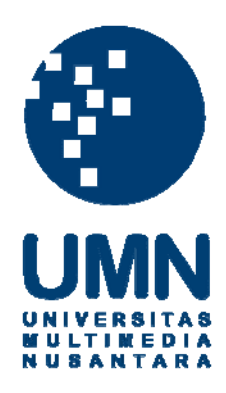

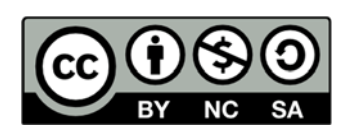

# **Hak cipta dan penggunaan kembali:**

Lisensi ini mengizinkan setiap orang untuk menggubah, memperbaiki, dan membuat ciptaan turunan bukan untuk kepentingan komersial, selama anda mencantumkan nama penulis dan melisensikan ciptaan turunan dengan syarat yang serupa dengan ciptaan asli.

# **Copyright and reuse:**

This license lets you remix, tweak, and build upon work non-commercially, as long as you credit the origin creator and license it on your new creations under the identical terms.

## **BAB III**

## **METODE DAN PERANCANGAN APLIKASI**

#### **3.1 Metode Penelitian**

Metode-metode yang digunakan dalam penelitian ini adalah:

1. Studi pustaka

Mempelajari jurnal, buku, artikel, serta referensi-referensi lain yang berhubungan dengan penelitian ini baik secara *online* maupun *offline*.

2. Design dan implementasi aplikasi tahap I

Merancang fungsi-fungsi utama serta jalan kerja aplikasi *console* yang akan dibuat dan mengimplementasikan desain aplikasi tersebut.

3. Analisis Data

Setelah aplikasi *console* selesai dibuat, sejumlah data kemudian diproses untuk menghitung akurasi dari persamaan umum yang telah dibuat serta menghitung nilai konstanta dari pertumbuhan tabungan dan pengeluaran untuk digunakan dalam perhitungan dalam aplikasi Android selanjutnya.

4. Design dan implementasi aplikasi tahap II

Menggunakan hasil perhitungan yang didapatkan dari aplikasi *console* dan merancang fungsi-fungsi utama serta jalan kerja aplikasi Android yang akan dibuat dan mengimplementasikan desain aplikasi tersebut.

5. Testing dan debugging aplikasi

Setelah aplikasi terbentuk, *testing* dilakukan untuk memastikan aplikasi berjalan sesuai dengan tujuan dan memperbaiki kesalahan-kesalahan aplikasi yang tercatat selama proses *testing*.

#### 6. Penulisan Laporan

Setelah penelitian selesai dilakukan, laporan kemudian ditulis untuk menjelaskan penelitian yang dilakukan serta kesimpulan dari hasil penelitian tersebut.

#### **3.2 Analisa Data**

Data-data yang didapatkan akan dianalisa dengan *simple console application* yang mengimplementasikan ordinary least square yang akan dijalankan sebelum pengembangan aplikasi android selanjutnya. Aplikasi sederhana ini akan menghitung nilai-nilai yang dibutuhkan dalam mencari persamaan linear dari data-data tersebut. Setelah nilai-nilai yang dibutuhkan selesai dihitung, kemudian persamaan linear dikalkulasi menggunakan persamaan ordinary least square yang telah disebutkan sebelumnya.

Hasil persamaan linear yang didapatkan dari aplikasi sederhana di atas berupa perkiraan tingkat pertumbuhan data setiap bulannya (a) di mana nilai awal (y) pada saat  $(N = 0)$  adalah 1. Nilai a tersebut kemudian akan dimasukkan ke dalam aplikasi android yang dibuat dalam bentuk konstanta.

## **3.3 Rancangan Aplikasi**

Aplikasi yang akan dibuat merupakan aplikasi Android yang bekerja dengan menyimpan setiap transaksi (pemasukkan, pengeluaran, dan simpanan) pengguna yang dimasukkan ke dalam aplikasi. Kemudian aplikasi akan menghitung saldo pengguna setiap kali transaksi baru dimasukkan atau transaksi lama diubah. Selain itu, aplikasi memiliki fitur prediksi yang menunjukkan perkiraan kondisi keuangan pengguna berupa simulasi dalam bentuk *chart* maupun penjelasan dalam bentuk teks. Pengambaran chart akan menggunakan library aChartEngine yang sudah tersedia.

Aliran data yang ada di dalam aplikasi hanya berupa data transaksi yang dimasukkan maupun diubah oleh pengguna ke aplikasi. Kemudian aplikasi dapat memberikan daftar transaksi yang sudah dimasukkan serta memberikan prediksi sesuai dengan daftar-daftar transaksi tersebut. Berikut diagram alir data pada aplikasi ini.

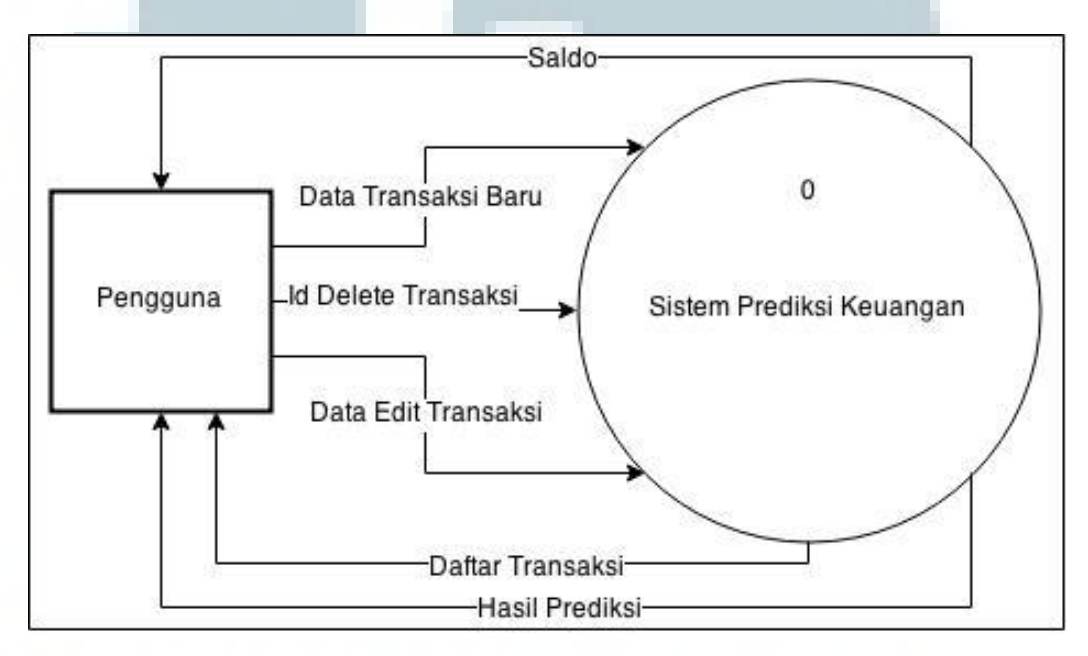

Gambar 3. 1 *DFD Level* 0

Pada sistem prediksi keuangan yang dibuat, pengguna aplikasi memberikan beberapa masukkan yaitu data transaksi baru, id delete transaksi, dan data edit transaksi. Sistem kemudian akan akan memproses data-data masukkan tersebut dan memberikan keluaran yaitu saldo akhir, detail transaksi, daftar transaksi, serta hasil prediksi. Dari diagram ini, sistem dapat dipecah menjadi beberapa subsistem yang lebih kecil. Berikut data diagram selanjutnya.

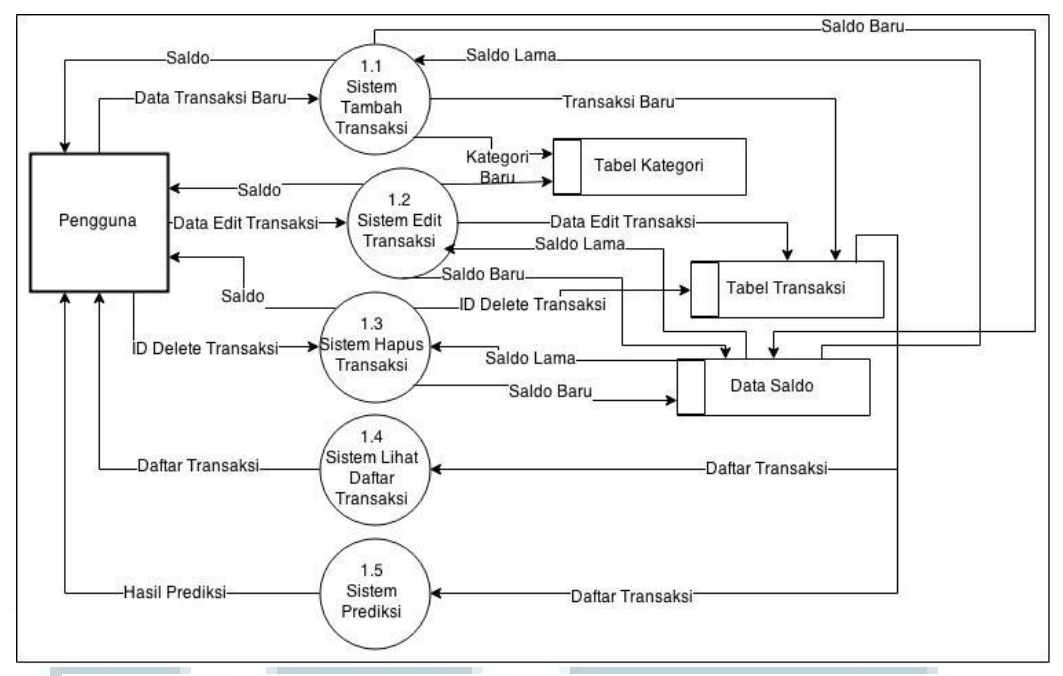

Gambar 3. 2 *DFD Level* 1

Pada diagram ini, sistem dipecah menjadi beberapa subsistem yang lebih kecil yaitu sistem tambah transaksi yang menerima data transaksi baru kemudian mengambil saldo lama dari penyimpanan data kemudian menghitung saldo baru dan menyimpannya bersamaan dengan transaksi baru yang diberikan. Kemudian terdapat sistem edit transaksi yang menerima data transaksi yang telah diubah dan mengambil saldo lama serta menyimpan saldo baru dan mengubah transaksi di dalam penyimpanan data. Selain itu terdapat sistem hapus transaksi yang menerima id transaksi yang dihapus kemudian mengubah saldo dan menghapus transaksi tersebut dari penyimpanan data. Terdapat juga sistem lihat daftar transaksi dan sistem prediksi yang memberikan data berupa daftar transaksi, detail transaksi dan hasil prediksi dengan memproses daftar transaksi yang didapat dari penyimpanan data.

Sistem memiliki dua buah penyimpanan data dalam bentuk tabel yaitu tabel kategori dan tabel transaksi. Tabel kategori menyimpan data kategori untuk semua transaksi. Tabel transaksi menyimpan semua transaksi yang dimasukkan oleh pengguna. Selain itu terdapat juga penyimpanan data saldo pengguna dalam bentuk *User Preference*. Berikut Keterangan lebih lanjut mengenai tabel yang dibuat.

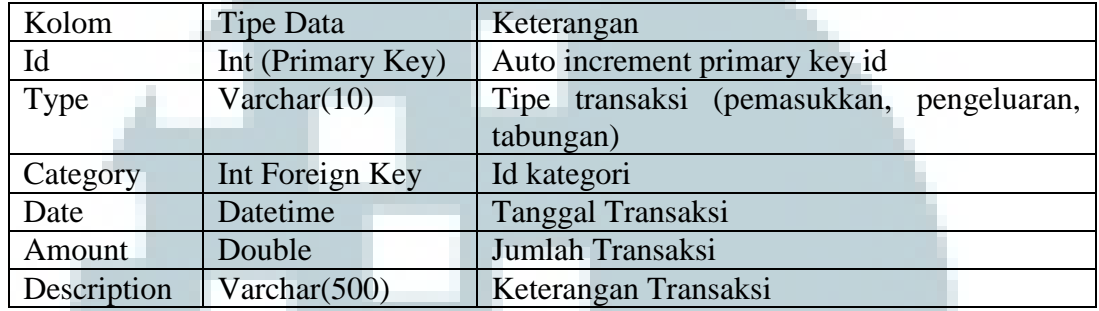

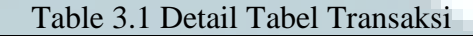

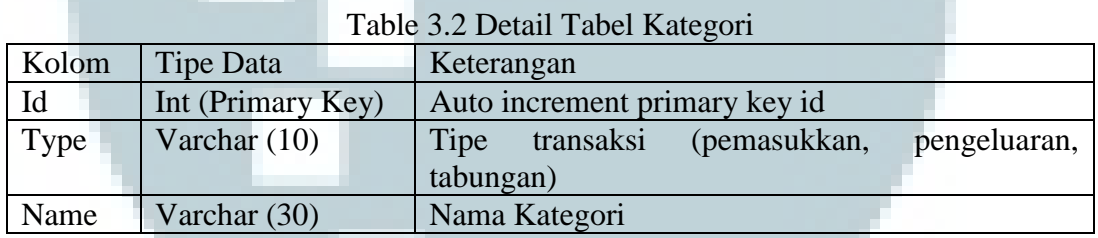

Pada dasarnya, aplikasi dibagi menjadi beberapa proses utama dari awal aplikasi dibuka hingga aplikasi ditutup. Berikut penjelasan lebih lanjut masingmasing proses dan diagramnya.

# **3.3.1 Tampilan Utama**

Saat pengguna membuka aplikasi, aplikasi akan langsung menampilkan tampilan utama yang berisi total setiap data yang tercatat pada bulan ini. Selain itu, aplikasi juga akan menampilkan saldo pengguna yang dihitung dengan mengurangi setiap pemasukkan dengan pengeluaran yang dicatat dari awal pengguna menggunakan aplikasi. Pengguna juga dapat menekan data yang

ditampilkan untuk melihat daftar transaksi sebelumnya pada halaman Daftar Transaksi. Pengguna juga dapat menekan menu tambah transaksi untuk menambahkan transaksi baru pada halaman Tambah/Ubah Transaksi. Berikut diagram alir dari detail proses ini.

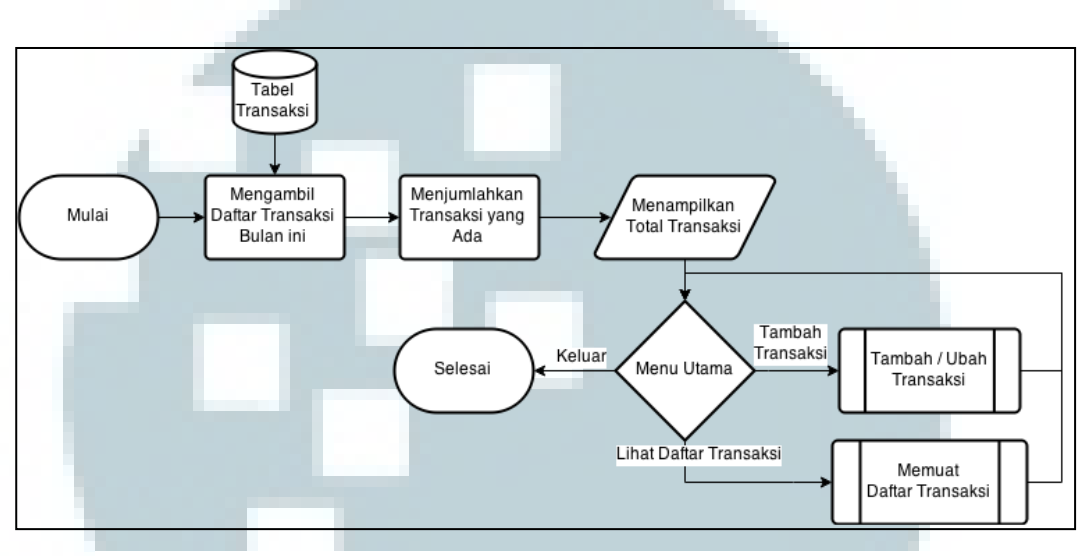

Gambar 3. 3 *Flowchart* Tampilan Utama

#### **3.3.2 Daftar Transaksi**

Saat pengguna menekan data keuangan yang ditampilkan pada tampilan utama, maka pengguna akan memasuki *activity* baru yang menampilkan daftar transaksi dalam satu bulan. Pengguna dapat mengubah bulan yang ditampilkan untuk melihat daftar transaksi yang terdapat pada bulan-bulan tertentu. Selain itu pengguna dapat melihat grafik keuangan bulanan dengan menekan tombol grafik. Berikut diagram alir dari proses ini.

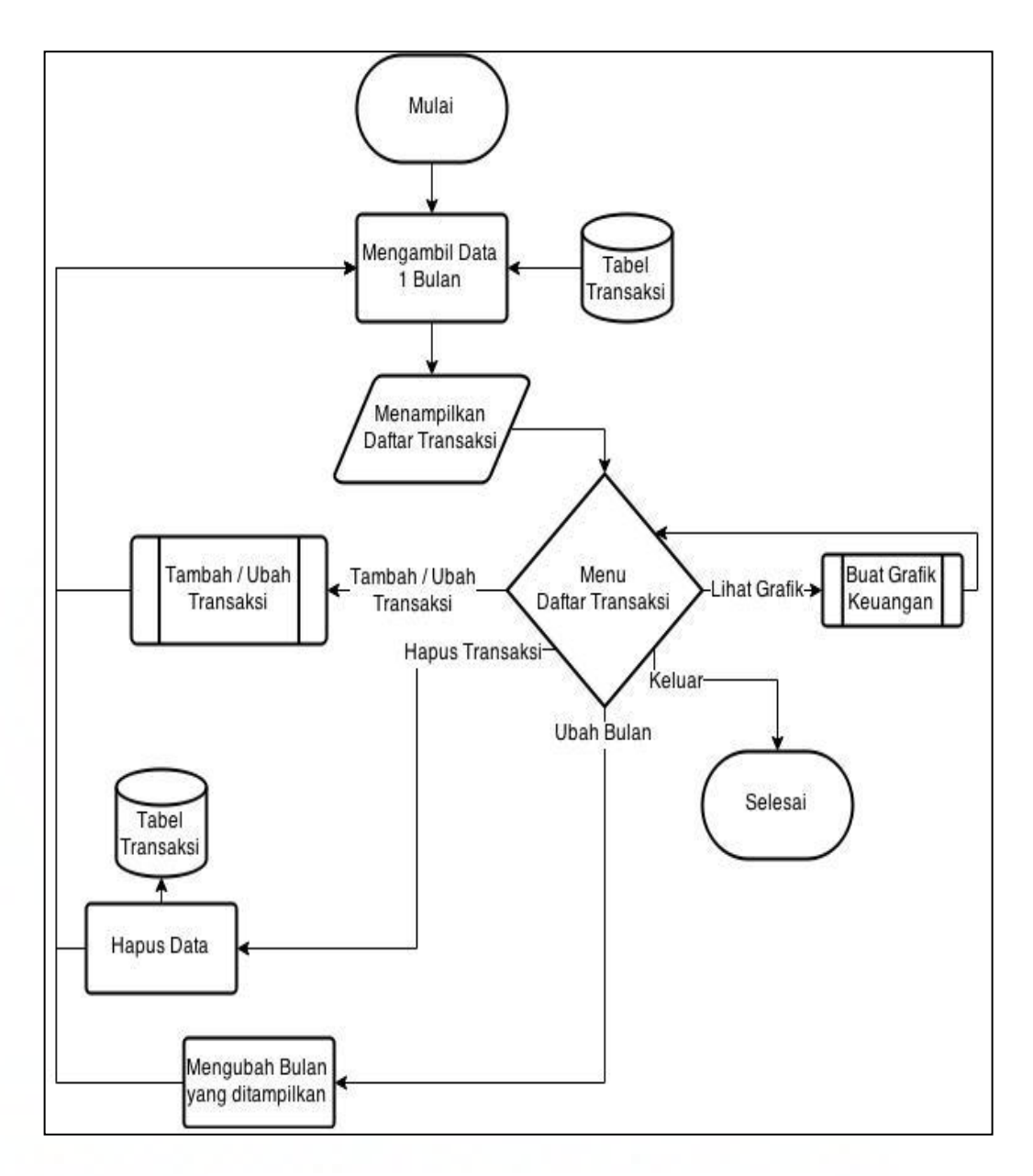

Gambar 3. 4 *Flowchart* Daftar Transaksi

# **3.3.3 Tambah / Ubah Data**

Proses ini akan berjalan saat pengguna ingin menambah atau mengubah transaksi yang sudah ada. Kemudian pengguna mengisi *detail* dari transaksi yang ingin dimasukkan atau diubah. Dalam pengisian *detail*, pengguna dapat menambahkan kategori baru untuk transaksi yang ingin dimasukkan. Berikut diagram alir dari proses ini.

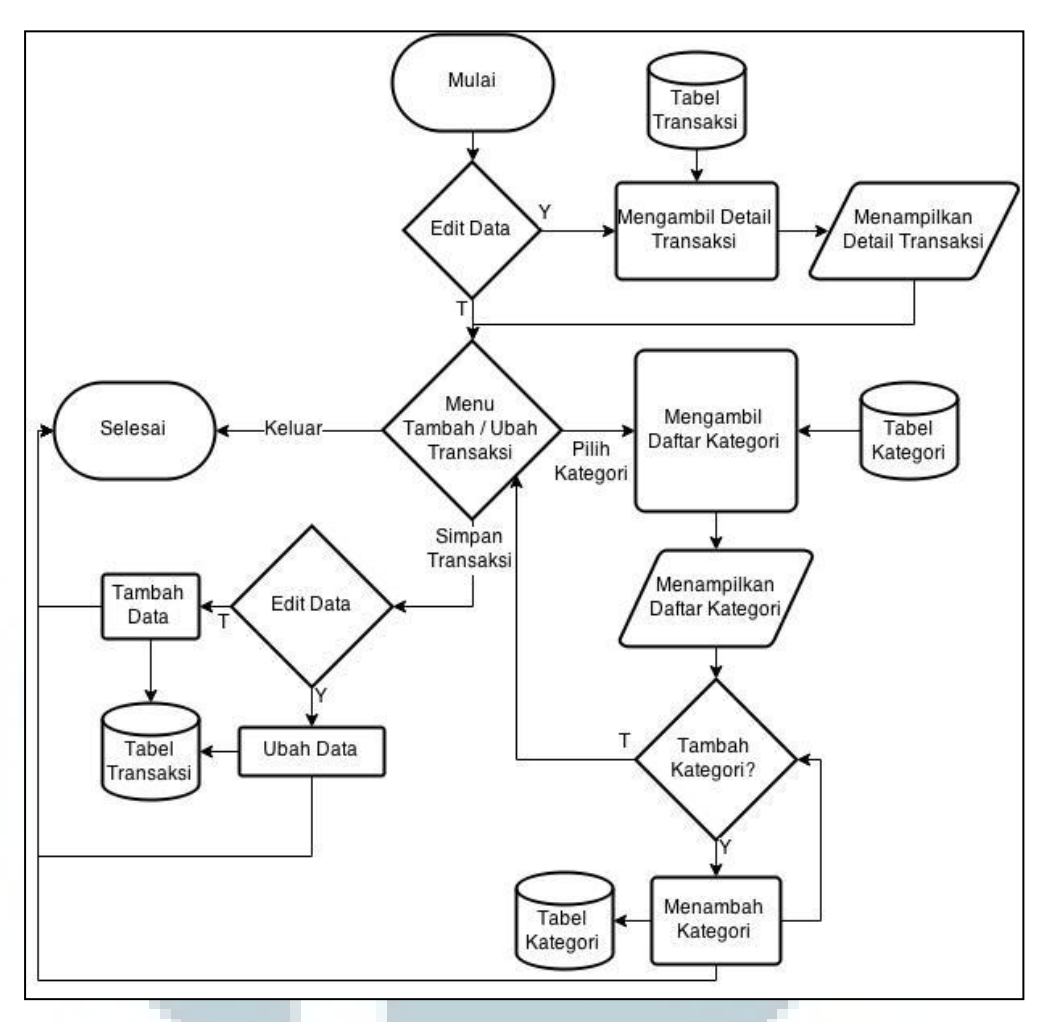

Gambar 3. 5 *Flowchart* Tambah / Ubah Data

## **3.3.4 Grafik Keuangan**

Pada proses ini, semua transaksi perbulan pengguna akan dijumlahkan kemudian ditampilkan dalam bentuk *line chart*. Pengguna dapat mengubah jenis transaksi (pemasukkan, pengeluaran, dan simpanan) yang ditampilkan. Pengguna juga dapat mengakses halaman prediksi dari proses ini dengan menekan tombol prediksi. Berikut diagram alir dari proses ini.

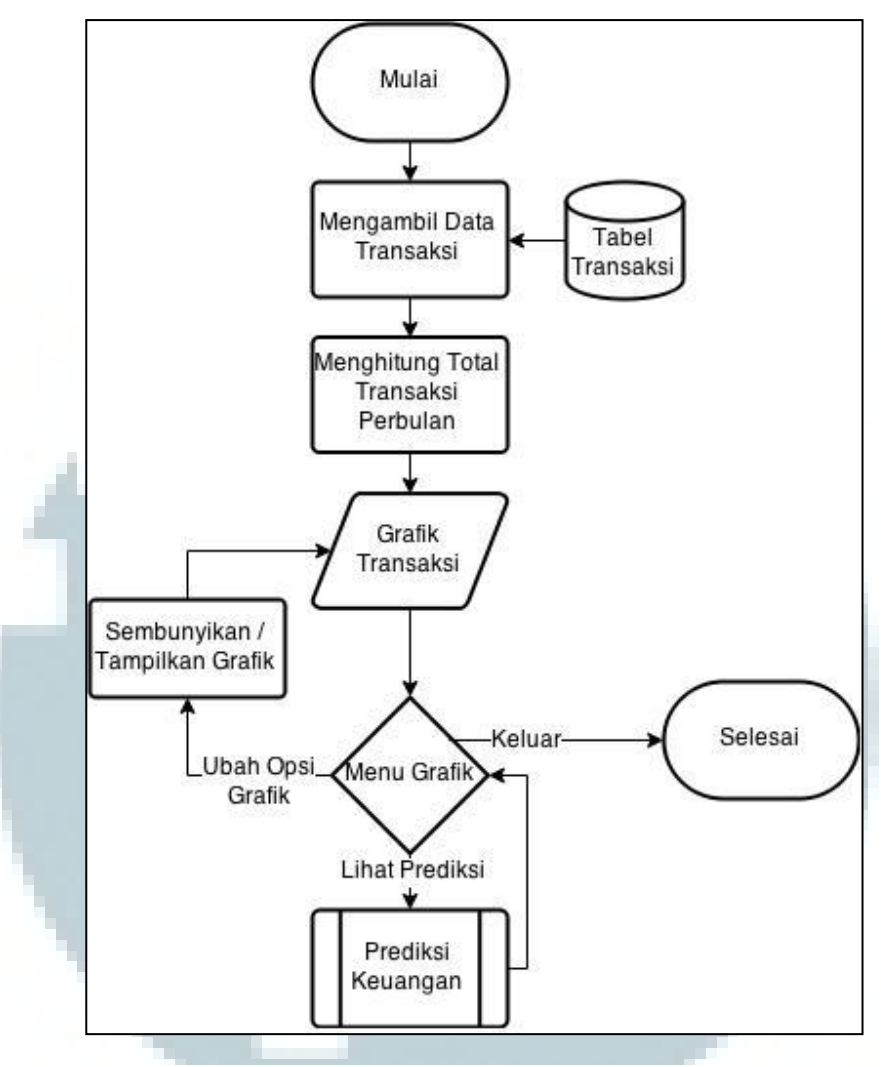

Gambar 3. 6 *Flowchart* Grafik Keuangan

#### **3.3.5 Tampilkan Prediksi Keuangan**

Proses ini bertugas untuk menampilkan prediksi keuangan pengguna berdasarkan transaksi pengguna pada bulan sebelumnya. Transaksi-transaksi tersebut akan dipisahkan berdasarkan tipenya dan untuk transaksi yang bertipe simpanan akan dipisahkan lagi berdasarkan kategorinya yang kemudian akan diolah bersamaan dengan konstanta yang didapatkan dari metode ordinary least square sebelumnya untuk mendapatkan persamaan umum dari transaksi-transaksi tersebut. Persamaan umum yang didapat kemudian diolah dalam menggunakan *simplex algorithm* untuk mendapatkan prediksi keuangan. Prediksi yang ditampilkan akan digambarkan dalam bentuk line chart dan disertai dengan penjelasan berupa teks. Berikut diagram alir dari proses ini.

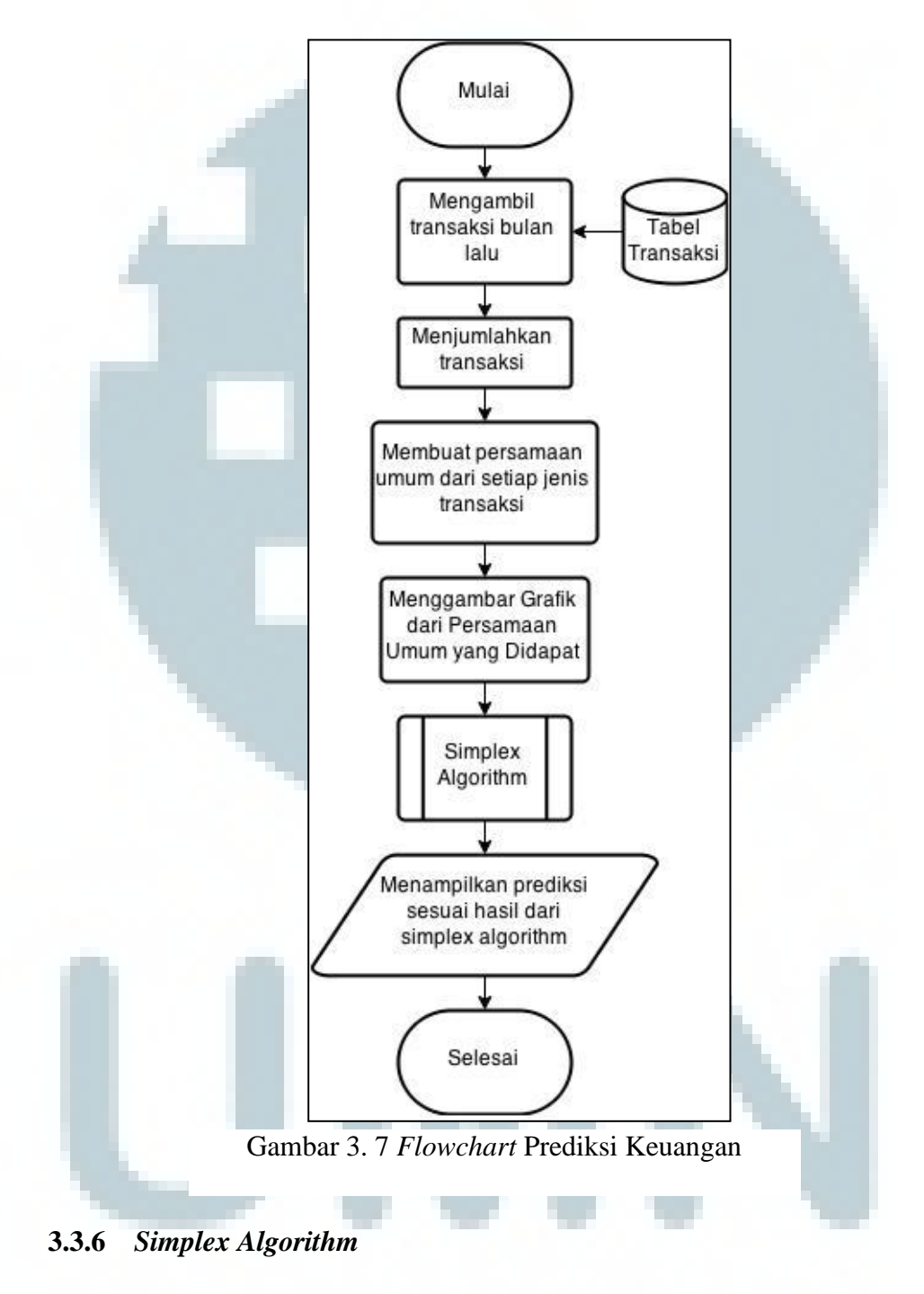

*Simplex algorithm* akan digunakan dalam menghitung waktu terlama pemasukkan dan simpanan pengguna dapat memenuhi pengeluaran yang dikeluarkan. Hasil dari algoritma ini berupa sebuah nilai yang menunjukkan waktu di mana grafik pemasukkan dan simpanan bertemu dengan grafik pengeluaran. Jika nilai yang dihasilkan lebih kecil dari 0, berarti besar pengeluaran sudah melebihi pemasukkan dan simpanan sebelum prediksi dijalankan. Jika pengeluaran tidak melampaui pemasukkan dan simpanan selamanya, maka nilai yang dihasilkan akan menunjukkan angka maksimal dari tipe data *double*. Berikut diagram alir dari *simplex algorithm* yang dibuat.

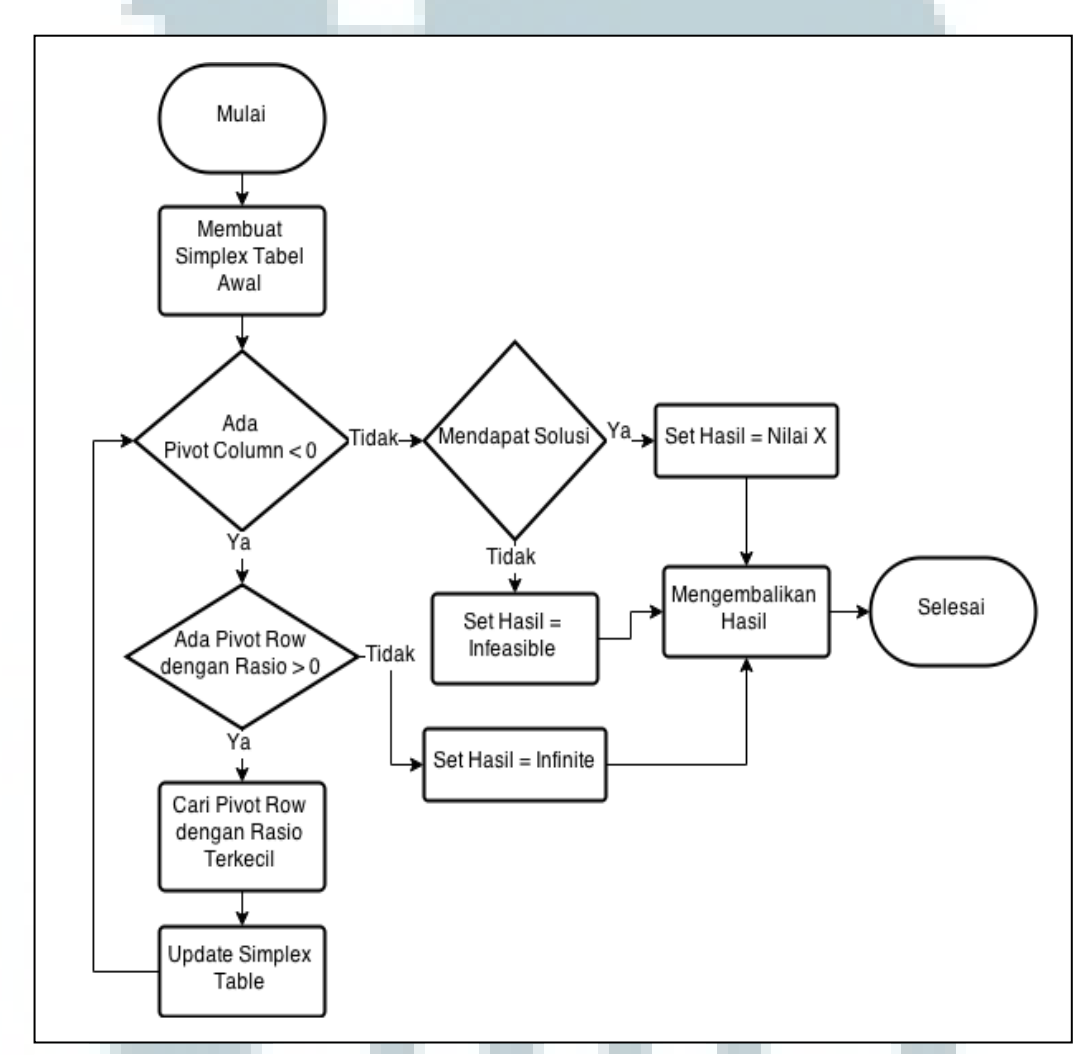

Gambar 3. 8 *Flowchart Simplex Algorithm*

#### **3.4 Rancangan Aplikasi Console**

Aplikasi console yang dibuat bertugas untuk mengolah data yang ada dan membuat persamaan umum dari data tersebut untuk dijadikan dasar perhitunggan pada aplikasi android yang akan dibuat. Berikut komponen-komponen aplikasi ini.

# **3.4.1 Fungsi Main**

Fungsi utama yang dibuat pada *concole application* ini bertugas untuk membaca data yang ingin diimplementasi dan ditesting. Kemudian memanggil fungsi *ordinary least square* untuk mencari persamaan umum dari data-data tersebut. Berikut diagram alir dari program ini.

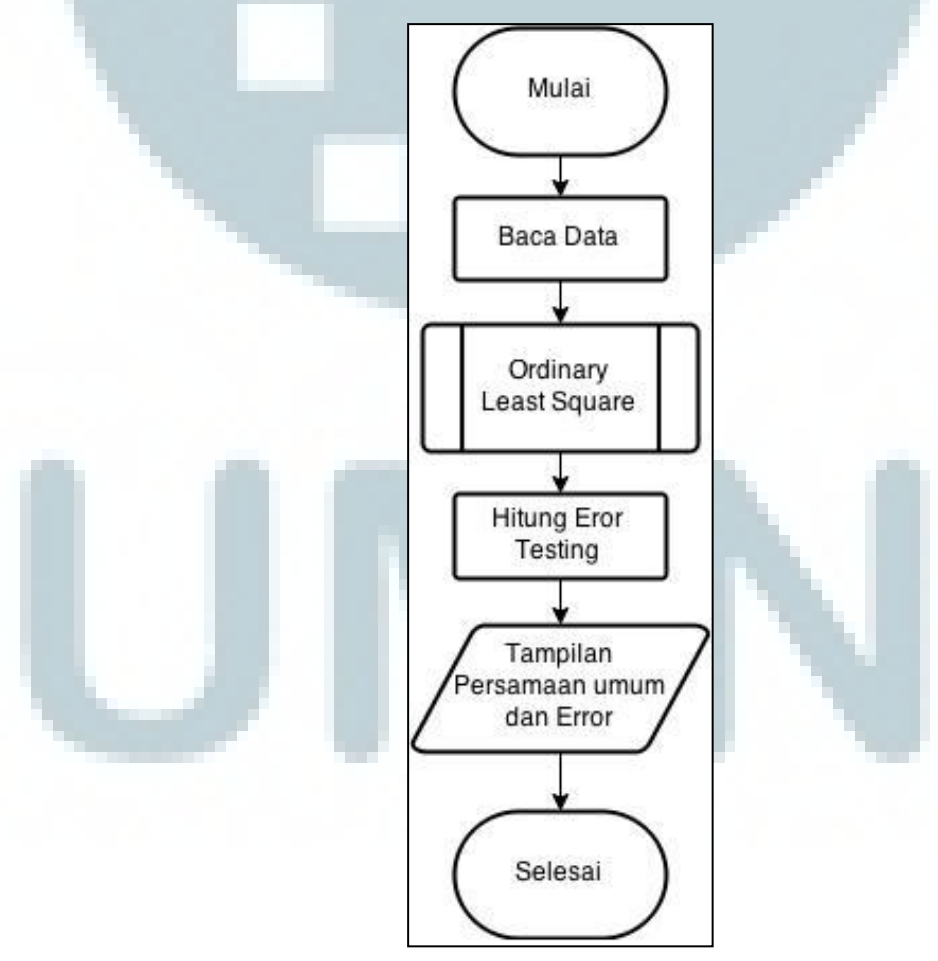

Gambar 3. 9 *Flowchart* Fungsi *Main Console Application*

## **3.4.2 Fungsi Ordinary Least Square**

Metode *ordinary least square* digunakan pada simple console application untuk mengolah sejarah harga setiap jenis tabungan dan inflasi untuk mendapatkan persamaan umum dari data-data tersebut. Berikut diagram alir dari proses ini.

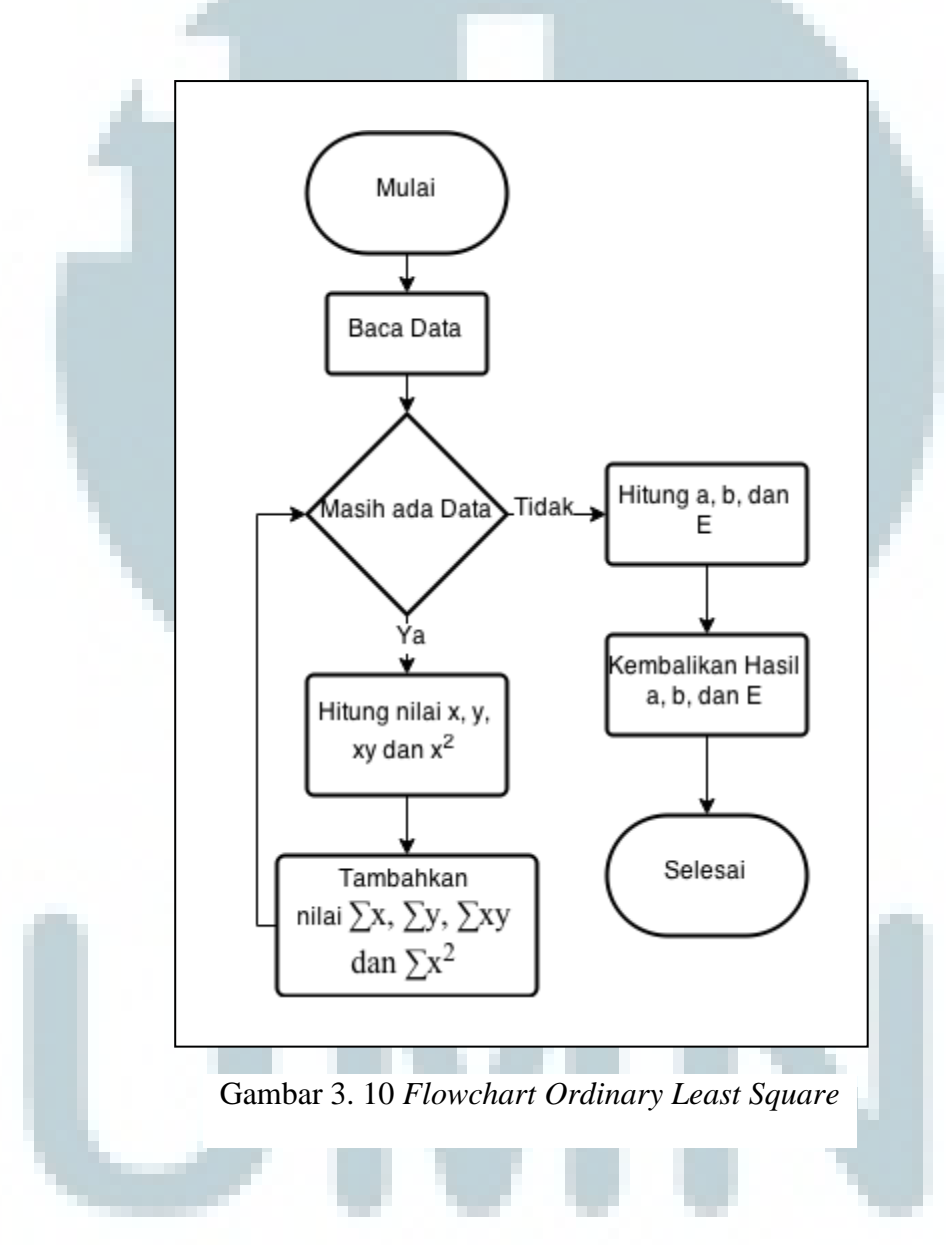

#### **3.5 Rancangan Antarmuka Aplikasi**

Aplikasi yang dibuat terdiri dari lima buah tampilan *activity* yaitu tampilan utama, tampilan daftar transaksi, tampilan tambah – ubah transaksi, tampilan grafik keuangan, dan tampilan prediksi keuangan. Berikut rancangan masingmasing tampilan dan keterangannya.

Pada tampilan utama, aplikasi akan menampilkan total pemasukan, pengeluaran, dan simpanan pada bulan itu serta saldo pengguna hingga saat itu. Pengguna dapat menekan baris pemasukkan, pengeluaran dan simpanan untuk melihat daftar transaksi dalam satu bulan. Pengguna juga dapat menekan tombol tambah pada kanan atas layar untuk menambahkan transaksi baru. Selain itu, penggunna dapat menekan tombol bantuan yang berada di sebelah kiri tombol tambah untuk melihat keterangan dari tampilan saat ini.

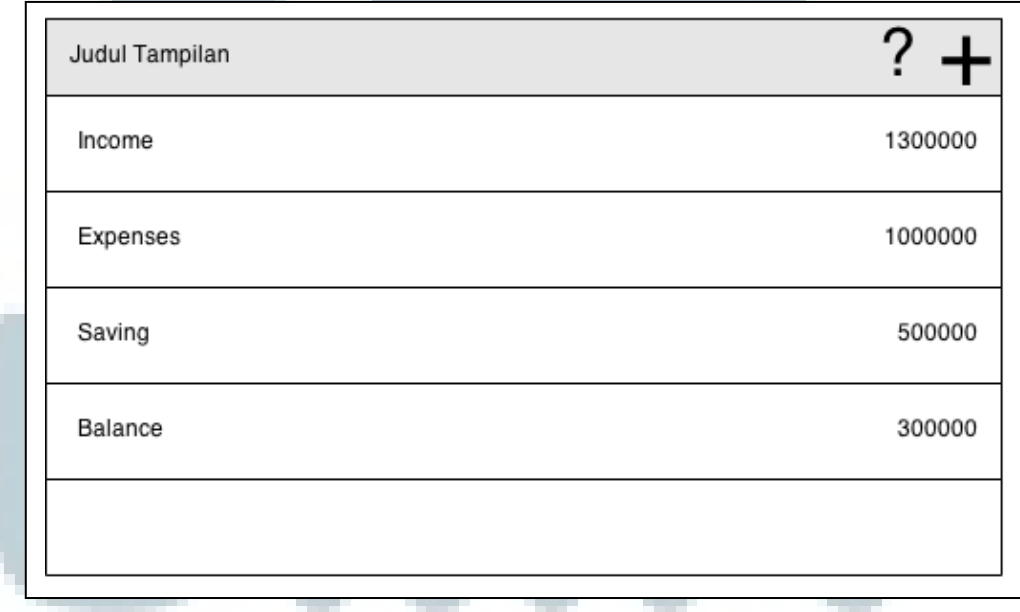

Gambar 3. 11 Rancangan Antarmuka Halaman Utama

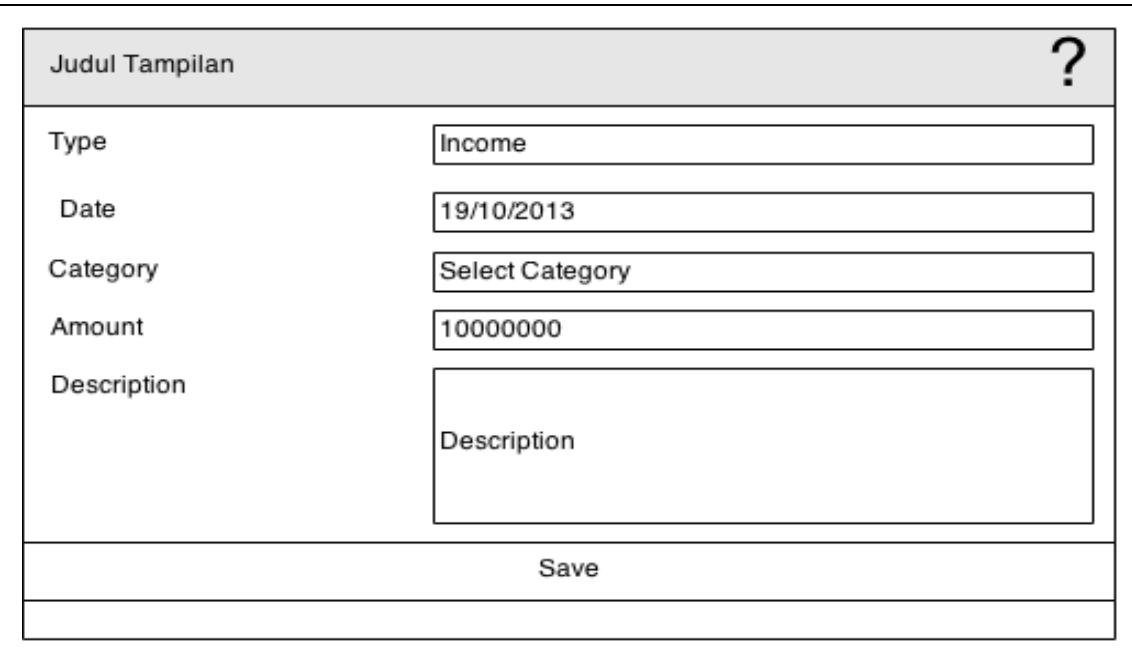

Gambar 3. 12 Rancangan Antarmuka Tambah/Ubah Transaksi

Pada tampilan tambah-ubah transaksi, pengguna dapat memasukkan detail transaksi yang ingin ditambahkan atau diubah. Masing-masing kolom isian dapat ditekan untuk mengubah isinya.

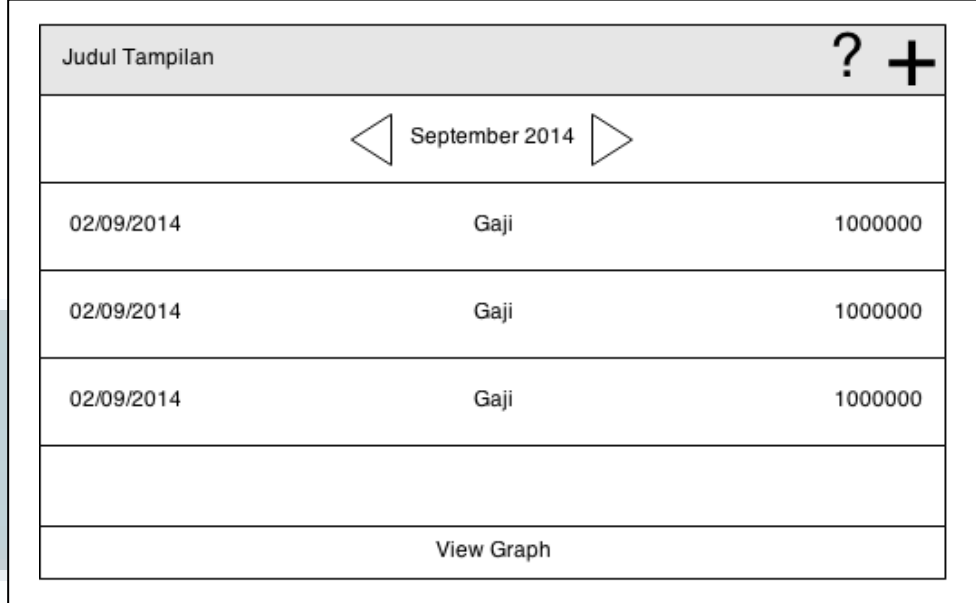

Gambar 3. 13 Rancangan Antarmuka Daftar Transaksi

Pada tampilan daftar transaksi, terdapat indikator bulan yang menunjukkan waktu transaksi yang sedang ditampilkan. Setiap transaksi yang berada pada bulan yang sedang dipilih akan berada di dalam sebuah *list view* yang menampilkan tanggal, kategori, dan jumlah dari masing-masing transaksi. Pada bagian bawah tampilan, terdapat tombol untuk berpindah ke tampilan grafik.

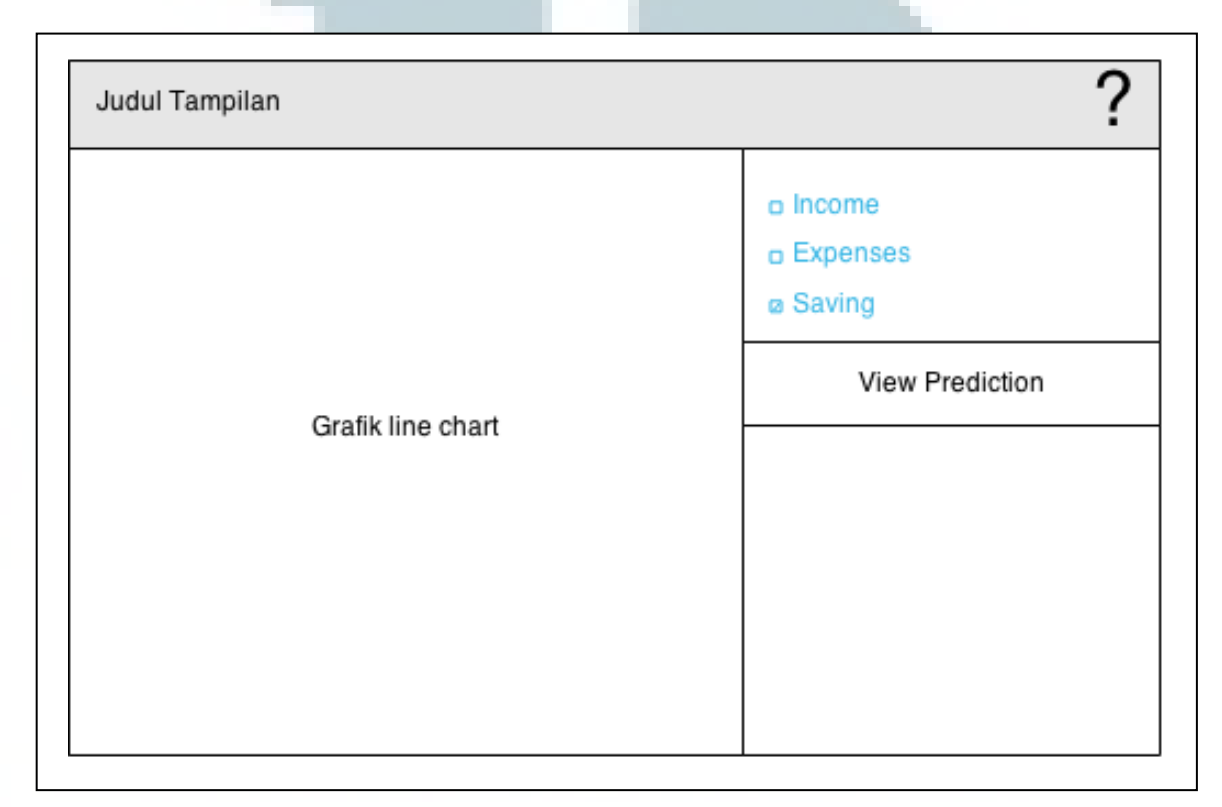

Gambar 3. 14 Rancangan Antarmuka Grafik Transaksi

Tampilan grafik akan menampilkan kondisi keuanggan pengguna setiap bulannya dalam bentuk line chart yang terdapat di sebelah kiri tampilan. Pengguna dapat mengatur isi grafik dengan mengubah-ubah *checkbox* di sebelah kiri untuk menyembunyikan atau menampilkan grafik dari tipe tersebut. Selain itu terdapat tombol *view prediction* yang berguna untuk berpindah ke tampilan prediksi.

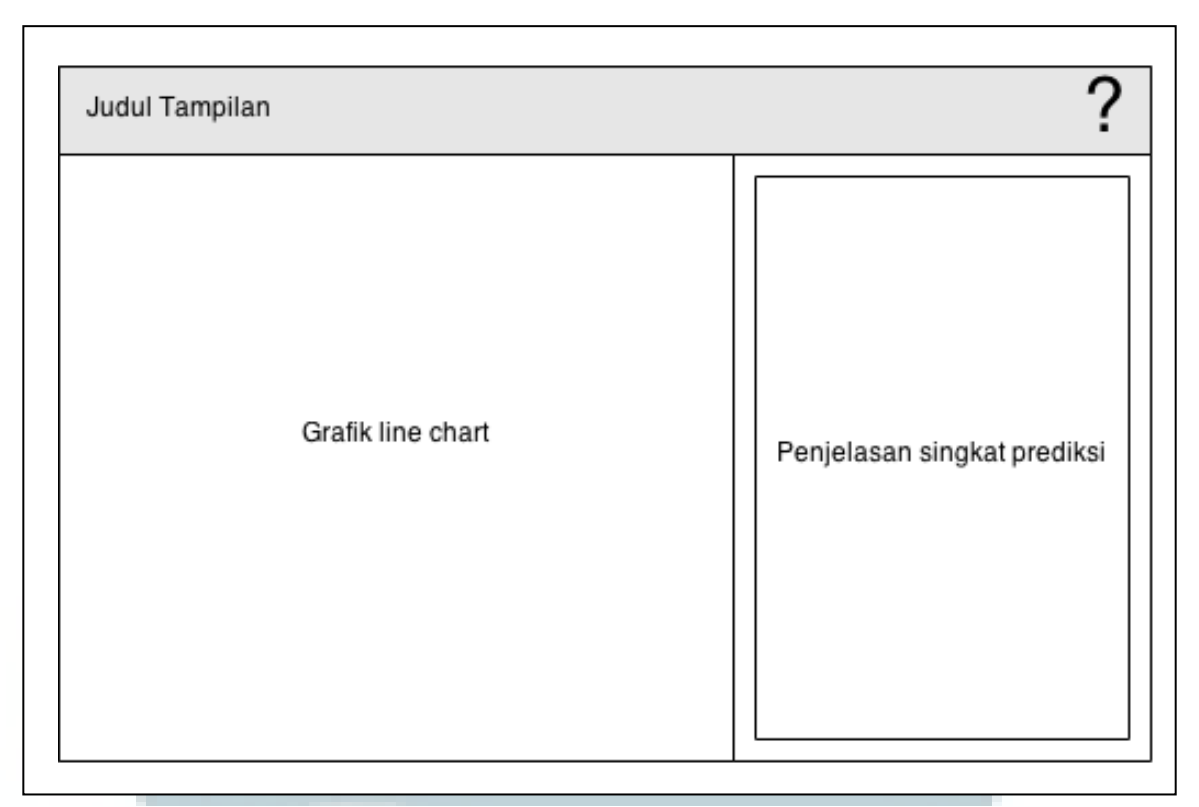

Gambar 3. 15 Rancangan Antarmuka Prediksi Keuangan

Tampilan prediksi akan menampilkan *line chart* dari prediksi keuangan berdasarkan transaksi-transaksi bulan sebelumnya. Pada bagian kanan tampilan terdapat penjelasan singkat mengenai prediksi yang dibuat dalam bentuk teks.

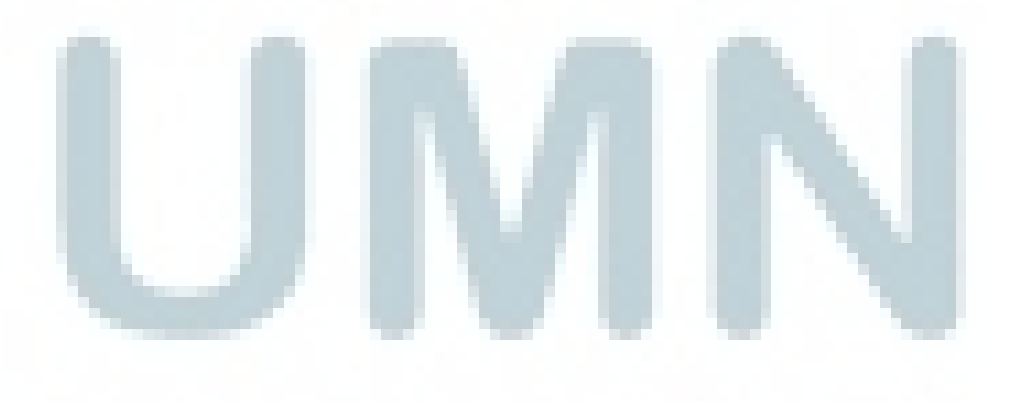